## **О доработке сервиса**

 Министерство по налогам и сборам информирует о доработке в Личном кабинете плательщика сервиса, позволяющего физическому лицу вносить изменения в сведения об объектах недвижимости или земельных участках или информировать налоговые органы о наличии у него объектов налогообложения. Описание работы сервиса таких сведений прилагается.

В Личном кабинете плательщика с левой стороны размещены разделы, содержащие различные сервисы.

В разделе «Объекты недвижимости и земельные участки» размещен сервис, позволяющий просмотреть информацию об имеющихся в налоговых органах сведениях о принадлежащих физическому лицу объектах недвижимости и земельных участках, а также, в случае несоответствия с размещенной информацией внести изменения или заполнить сведения об объекте, данные о котором отсутствуют в Личном кабинете плательщика.

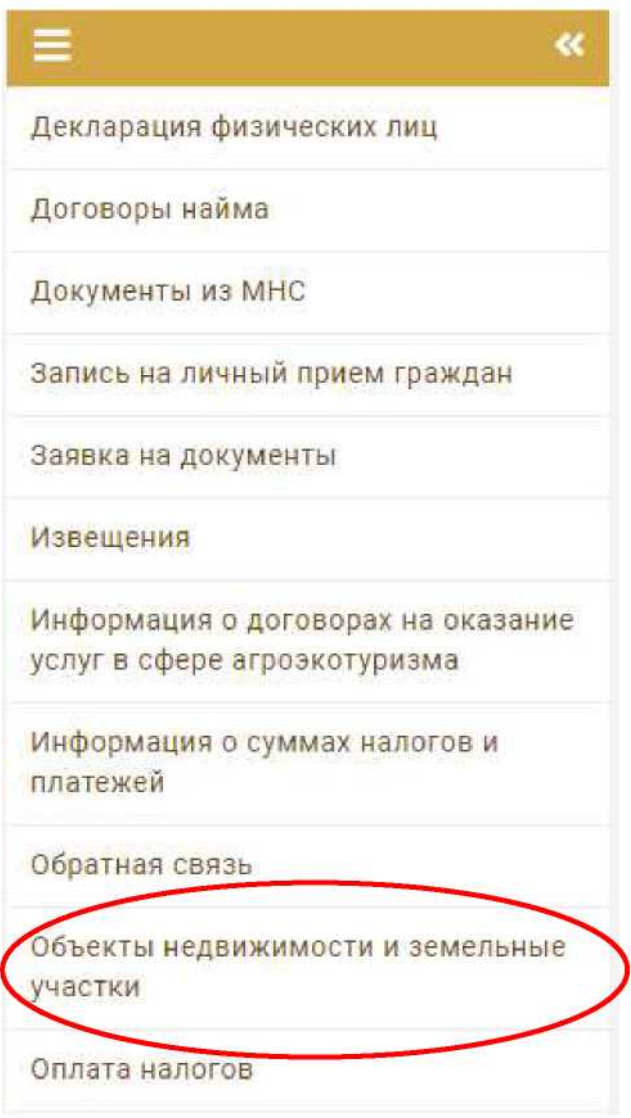

Обращаем внимание, что в данном разделе размещается информация как о принадлежащих в настоящее время объектах, так и об объектах, в отношении

которых прекращено право собственности или право пользования с указанием даты отчуждения такого объекта.

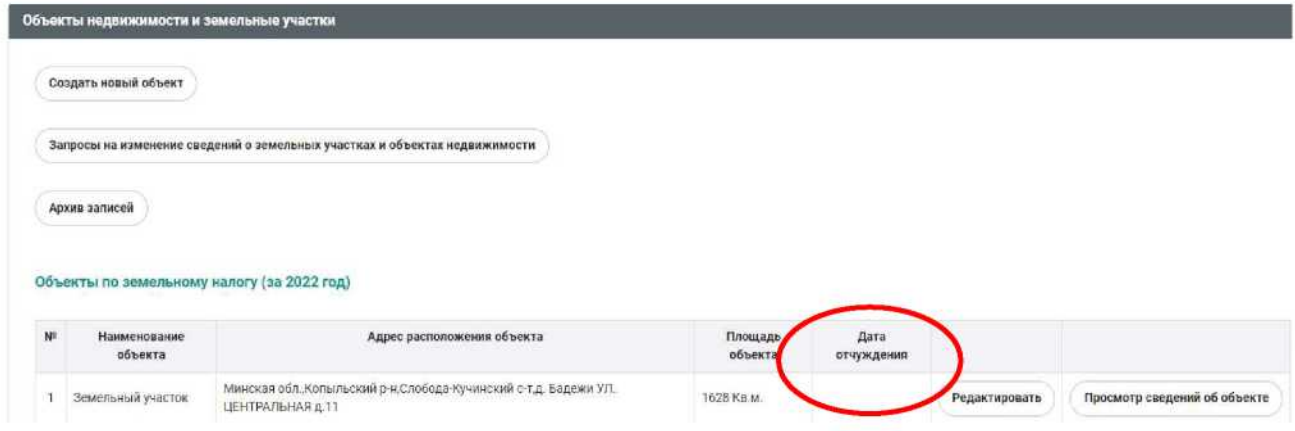

На главной странице раздела «Объекты недвижимости и земельные участки» размещена краткая информация об объекте недвижимости или земельном участке. Для просмотра детальной информации по интересующему объекту необходимо выбрать запись с данным объектом и нажать на вкладку «Просмотр сведений об объекте».

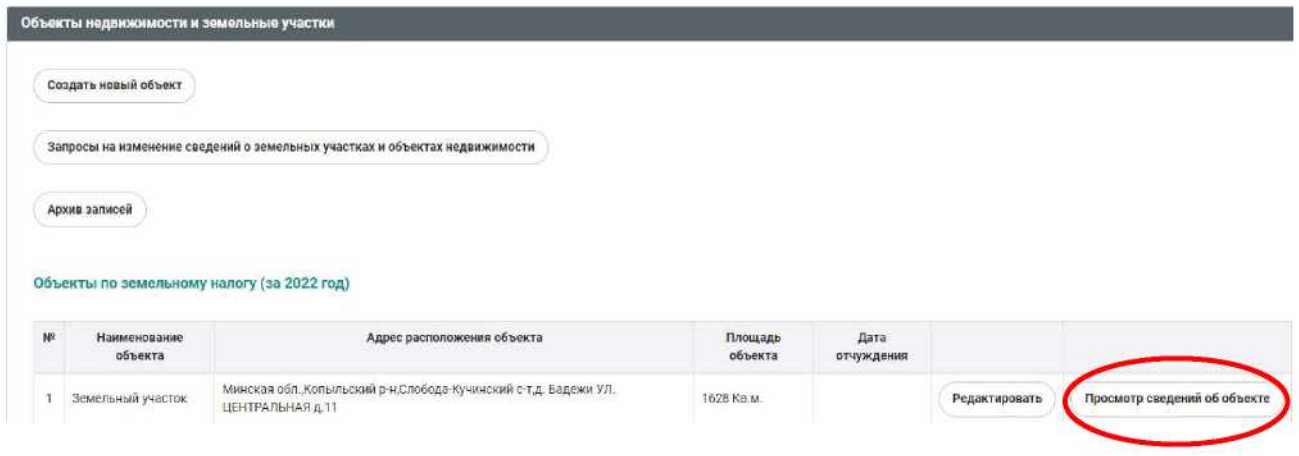

После нажатия данной вкладки откроется карточка с детальной информацией по объекту.

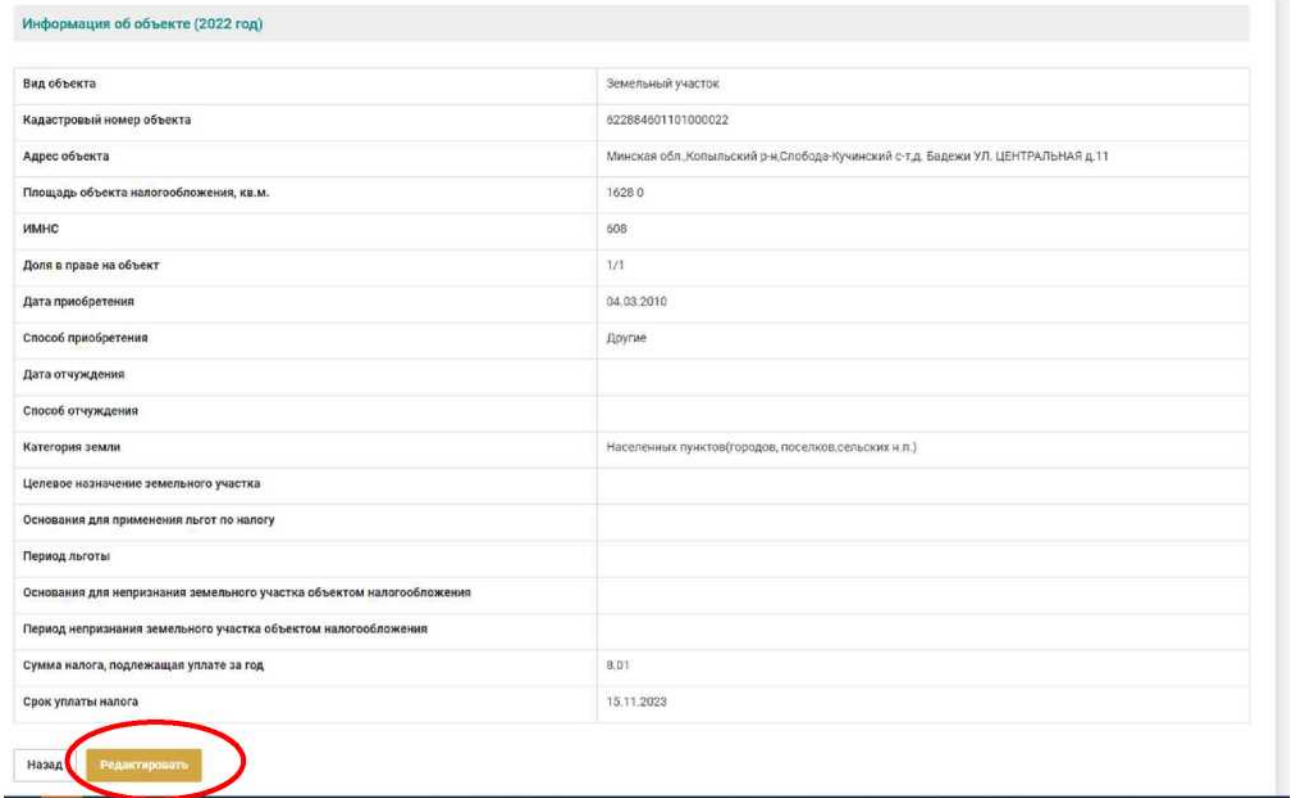

При необходимости внесения корректировок в сведения, физическому лицу достаточно нажать на кнопку «Редактировать», размещенное внизу детальной карточки выбранного им объекта.

Также для редактирования сведений об объекте можно воспользоваться кнопкой «Редактировать» не открывая карточку с детальной информацией по выбранному объекту.

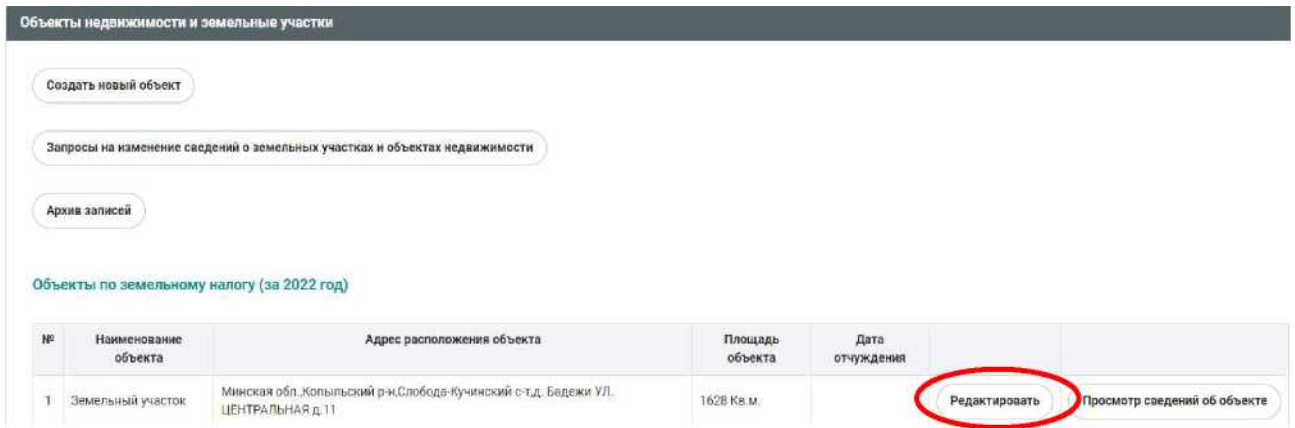

После нажатия вкладки «Редактировать» физическое лицо вносит в необходимые поля изменения, например, проставляет дату отчуждения объекта, вносит изменения в долю в праве на объект, вносит изменения в кадастровый / инвентарный номер, площадь объекта, делает отметку о наличии права на льготу, вносит в разделе «Примечание» дополнительную информацию, которую хотел бы довести до сведения налогового органа и т.д.

После внесения необходимых изменений, физическое лицо подтверждает свои действия путем нажатия на кнопку «Сохранить».

Название объекта

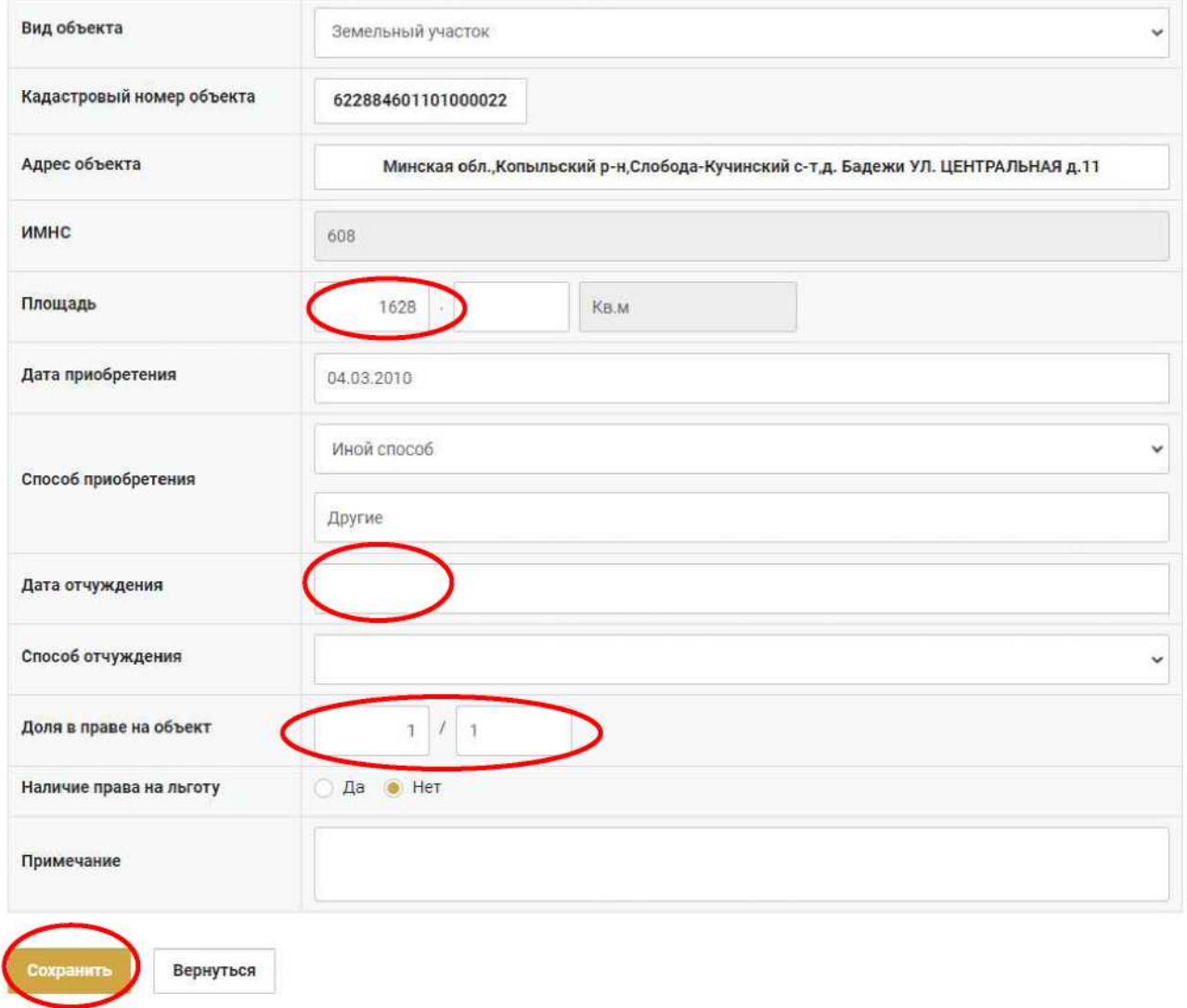

При отсутствии в Личном кабинете плательщика сведений о принадлежащем физическому лицу объекте недвижимости или земельном участке, такое лицо вносит сведения об отсутствующем объекте через вкладку «Создать новый объект».

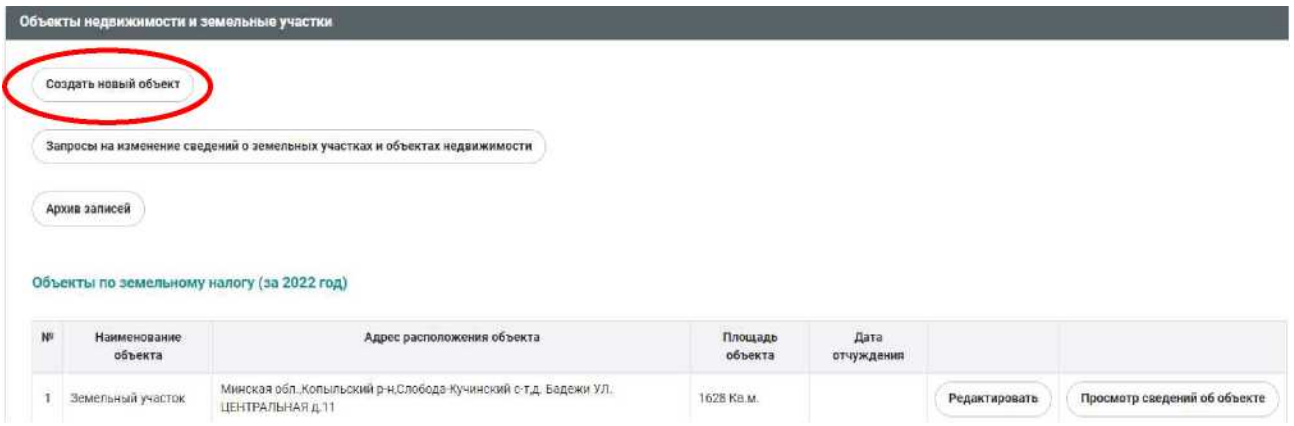

4

После нажатия на вкладку «Создать новый объект» сервис предложит

заполнить детальную информацию об отсутствующем объекте. Обращаем внимание, что вид объекта физическое лицо выбирает из справочника. Адрес объекта структурирован и вводится физическим лицом путем выбора информации из справочников намеленных пунктов, улично-дорожной разметки.

Название объекта

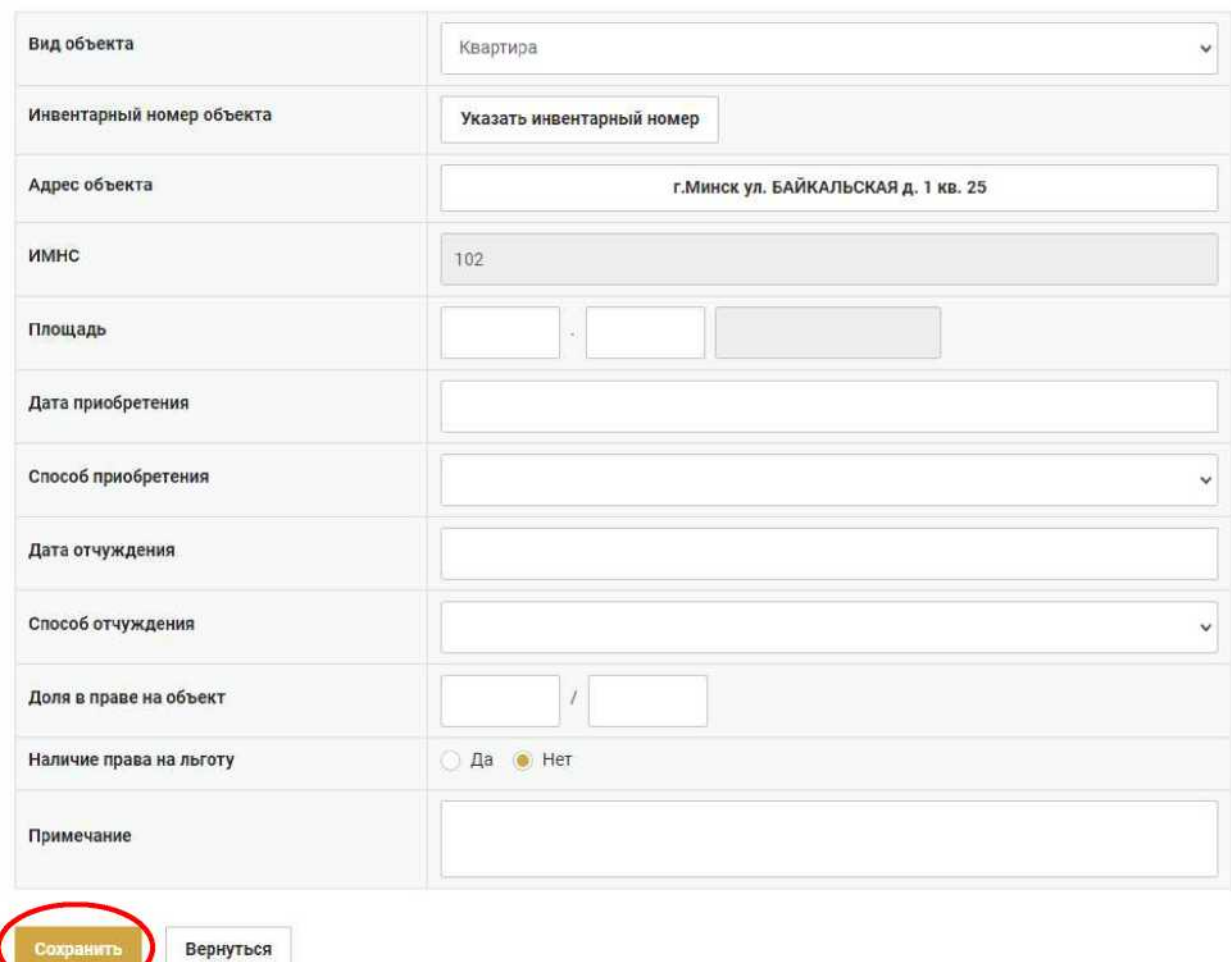

После внесения необходимых сведений, физическое лицо подтверждает свои действия путем нажатия на кнопку «Сохранить».

Обработка внесенных физическим лицом изменений в сведения об объекте в Личном кабинете плательщика производится налоговым органом **в течение 5 календарных дней.**

Ознакомиться с результатами обработки можно в разделе «Объекты недвижимости и земельные участки» нажав на вкладку «Запросы на изменение сведений о земельных участках и объектах недвижимости».

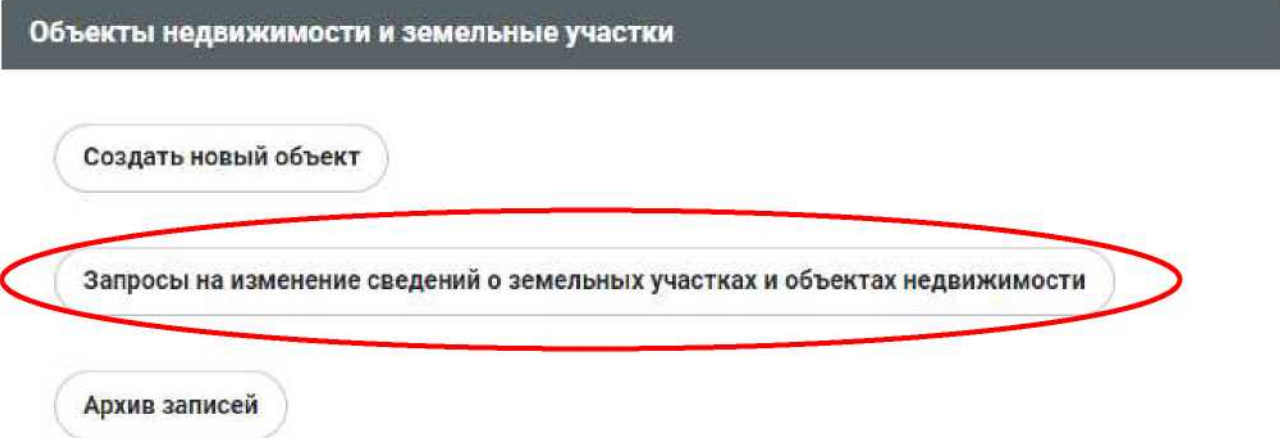

До тех пор, пока информация не обработана налоговым органом, статус обработки записи имеет значение «Новое».

Если информация обработана и налоговый орган согласен с внесенными физическим лицом изменениями или наличием у него земельного участка или объекта недвижимости, неучтенного налоговым органом, статус обработки принимает значение «Отработано».

Если налоговый орган не согласен с внесенными физическим лицом изменениями или наличием у него земельного участка или объекта недвижимости, неучтенного налоговым органом, статус обработки принимает значение «Отказано».

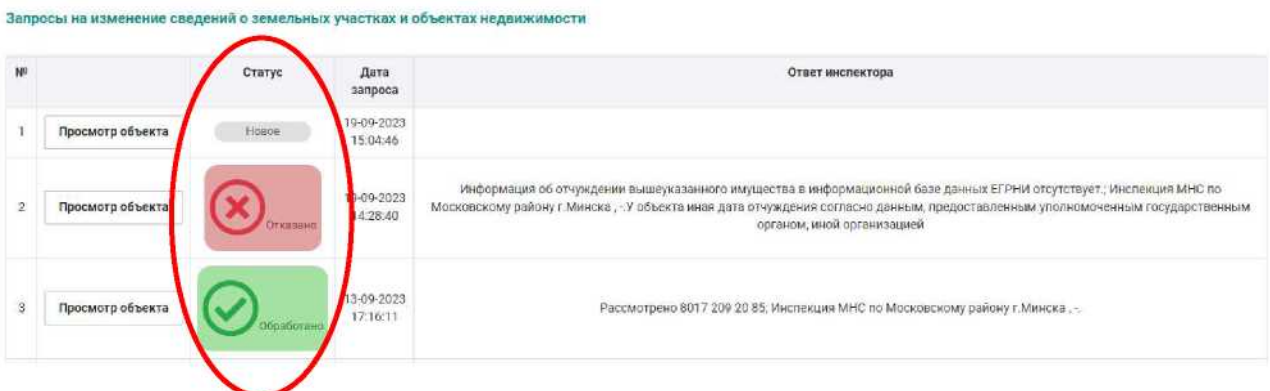

При этом, если статус обработки «Отказано», то в разделе «Ответ инспектора» содержится краткая информация